## ASSIGNING LABELS IN TEAMS

## **Right-click Method - Folders & Documents**

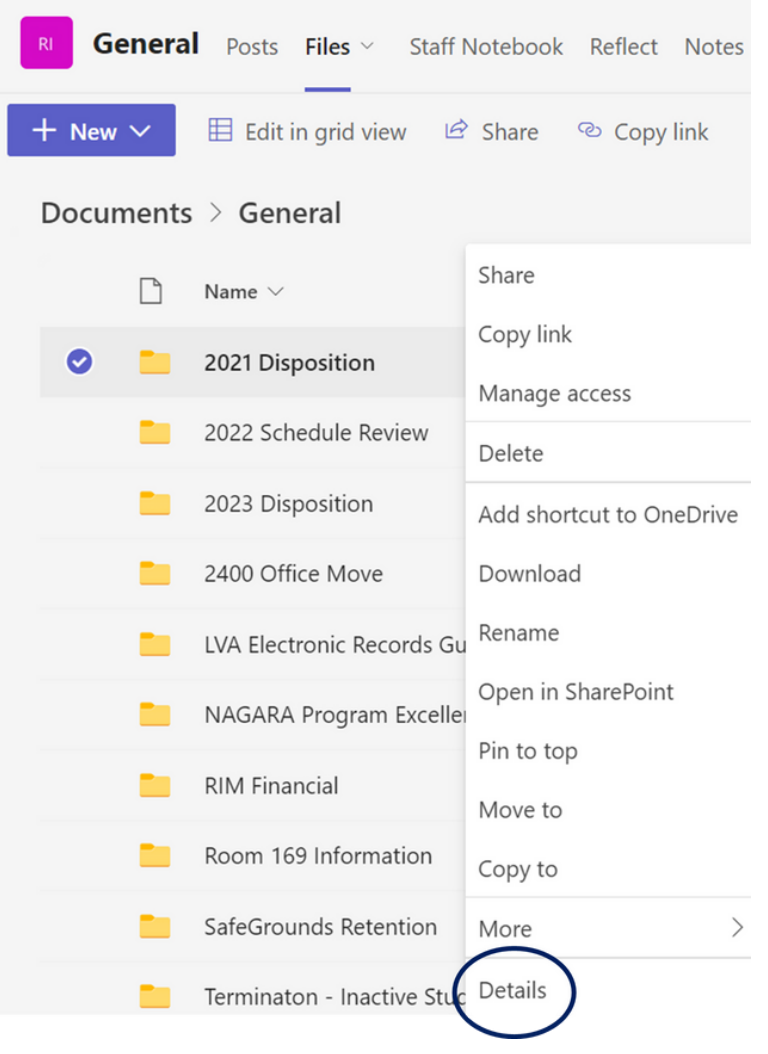

[recordsmanagement.virginia.edu](https://recordsmanagement.virginia.edu/)

[records@virginia.edu](mailto:records@virginia.edu)

- Select the Channel.
- Click Files.
- Select/highlight the folder or document.
- Right-click and select Details.
- Click Choose a label (located under Properties/Apply label).
- Select retention time period from the list.

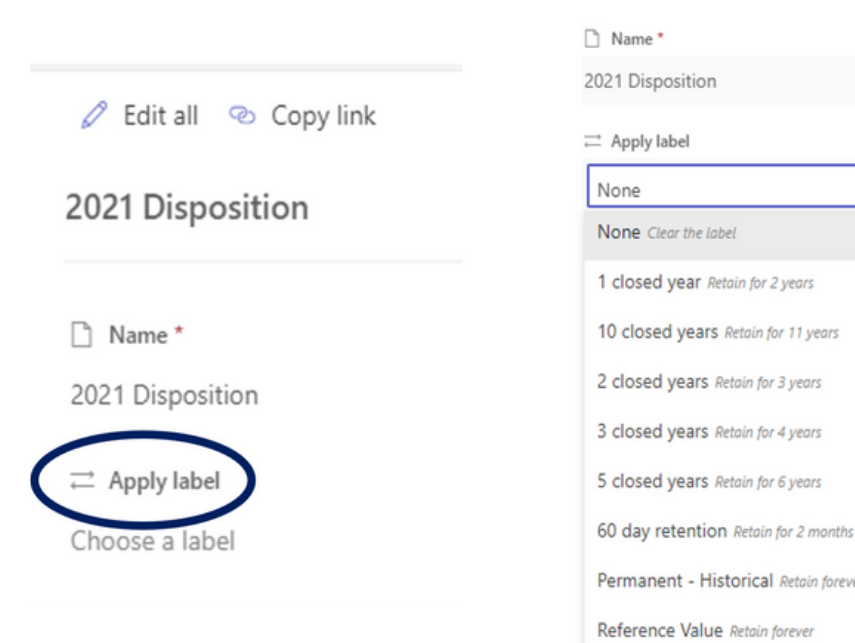

NOTE: For some document types, scrolling may be necessary to locate Apply label.